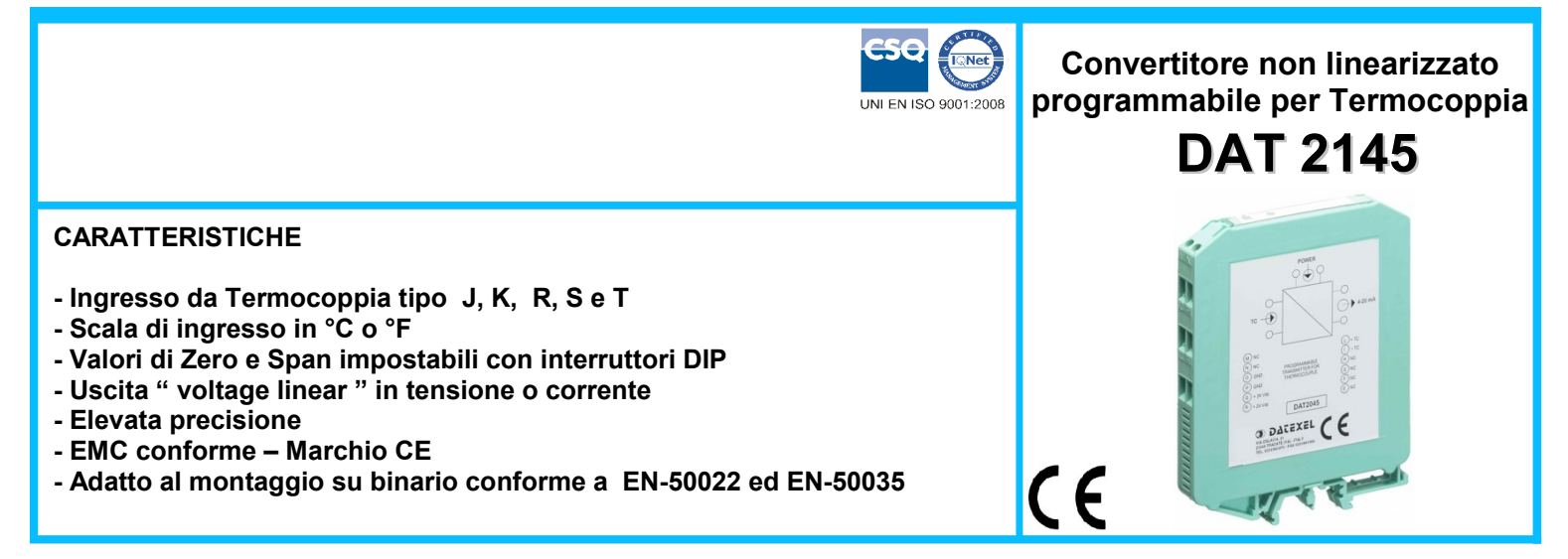

#### **DESCRIZIONE GENERALE**

Il convertitore programmabile DAT 2145 é progettato per fornire in uscita un segnale in tensione o corrente proporzionale e lineare con il valore della tensione fornita dalla termocoppia connessa al suo ingresso.

Il dispositivo DAT 2145 non esegue la linearizzazione del segnale proveniente dalla termocoppia; l' assenza di tale funzione rende questo dispositivo compatibile con i sistemi di acquisizione dati aventi un software di linearizzazione interno.

E' possibile programmare i campo scala di ingresso ed uscita mediante interruttori DIP accessibili aprendo l' apposito sportello situato sul fianco del dispositivo (vedasi sezioni "Tabella campi scala di ingresso" e "Tabella campi scala di uscita").

Le regolazioni dei valori di inizio e fondo scala vengono eseguite utilizzando i potenziometri di ZERO e SPAN.

Il DAT 2145 è conforme alla direttiva 2004/108/CE sulla compatibilità elettromagnetica.

Esso è alloggiato in un contenitore plastico di 12,5 mm di spessore da binario DIN conforme agli standard EN-50022 ed EN-50035 .

#### **ISTRUZIONI DI IMPIEGO**

Il convertitore DAT 2145 deve essere alimentato con una tensione continua compresa tra i valori di 18 V e 30 V che deve essere applicata tra i terminali R (+Vdc) e P (GND) o alternativamente tra i terminali Q (+Vdc) ed O (GND).

Le connessioni di uscita devono essere effettuate in base a quanto indicato nella sezione "Collegamenti lato uscita".

Il segnale di uscita in tensione o corrente è misurabile tra i terminali N (OUT V/I) e P (GND) o alternativamente tra i terminali M (OUT V/I) ed O (GND).

Le connessioni di ingresso devono essere effettuate in base a quanto indicato nella sezione "Collegamenti lato ingresso".

La sonda termocoppia deve essere collegata tra i terminali L (+TC) e I (-TC). Nel caso in cui si esegua un collegamento con cavo schermato, collegare la schermatura al morsetto I.

La configurazione dei campi scala di ingresso ed uscita deve essere effettuata mediante gli interruttori DIP. Per configurare il dispositivo occorre fare riferimento alle sezioni "Tabella campi scala di ingresso " e "Tabella campi scala di uscita ".

Dopo la fase di configurazione del convertitore, è necessario procedere alla sua calibrazione per mezzo delle due regolazioni di ZERO e SPAN. Per la taratura del dispositivo e le modalità di installazione fare riferimento alle sezioni " Configurazione e calibrazione DAT 2145 " e "Istruzioni per l' installazione".

Tale operazione può essere eseguita in campo facendo riferimento ad un termometro campione, oppure utilizzando un simulatore di termocoppia, impostato sulla scala di misura del dispositivo; nel caso in cui non si utilizzino simulatori di termocoppia con compensazione del giunto freddo interna, il valore della tensione di termocoppia corrispondente alla temperatura ambiente deve essere sottratto dalla tensione di ingresso.

 **SPECIFICHE TECNICHE (Tipiche a 25 °C e nelle condizioni nominali)**

Per le modalità di installazione fare riferimento alla sezione "Istruzioni per l' installazione".

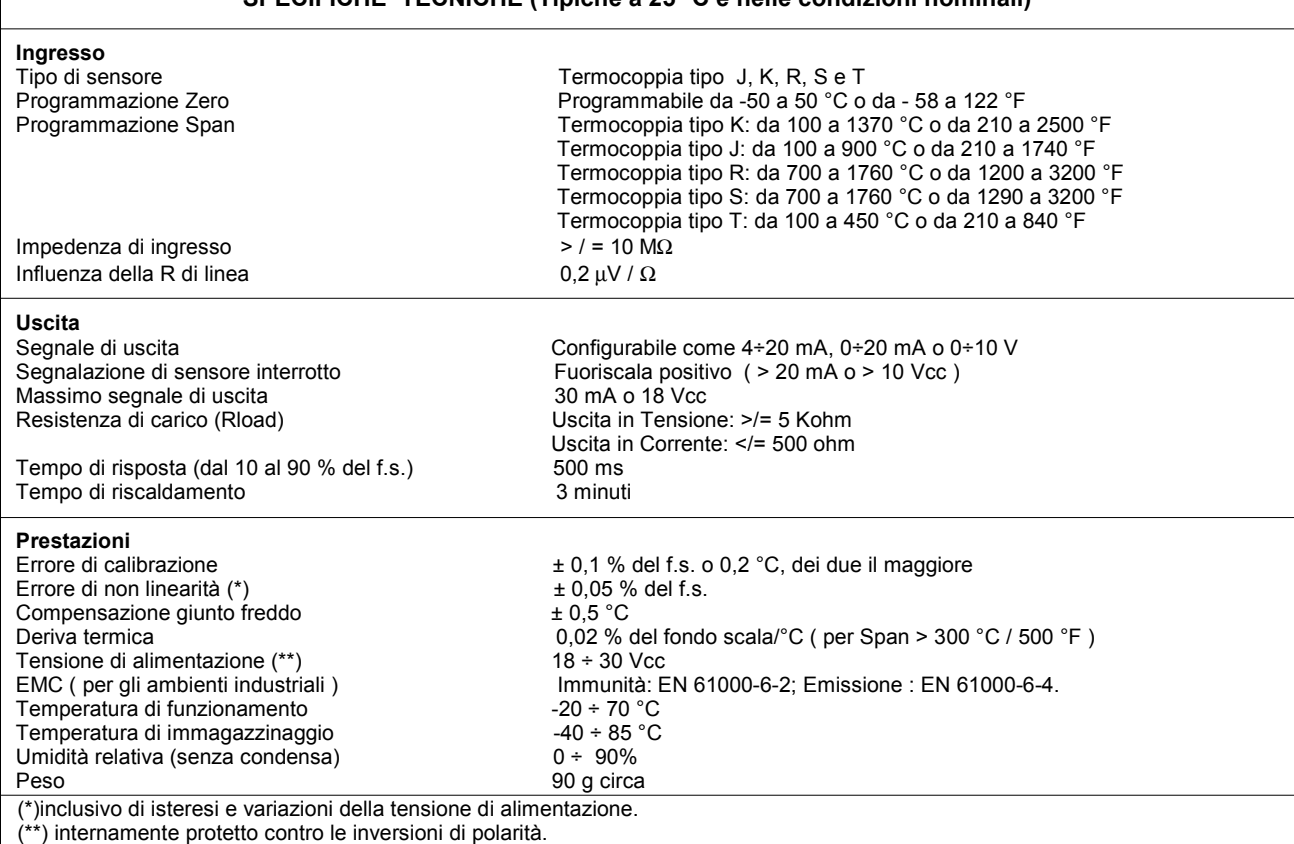

## **CONFIGURAZIONE E CALIBRAZIONE DAT 2145**

1) Calcolare la differenza tra valore di fondo scala ed inizio scala (Span). 2) Consultare la " Tabella campi scala di ingresso " e, dopo aver individuato la tabella relativa alla termocoppia in uso, determinare nella colonna

PROG SPAN " la posizione in cui è compreso il valore calcolato in precedenza. Determinare nella colonna " PROG. ZERO", il campo di valori in cui è compreso il valore di inizio scala.Consultare la " Tabella campi scala di uscita " e determinare nella colonna " SEGNALE DI USCITA " la posizione del tipo di uscita scelto. Nelle righe corrispondenti sono indicate le configurazioni degli interruttori DIP.

- 3) Posizionare gli interruttori come indicato.
- 4) Collegare in ingresso un simulatore di Termocoppia.
- 5) Portare il simulatore alla temperatura minima della scala di misura scelta.
- 6) Regolare il minimo valore di uscita con il potenziometro di ZERO .
- 7) Portare il simulatore alla temperatura massima della scala di misura scelta.
- 8) Regolare il massimo valore di uscita con il potenziometro di SPAN.

9) Ripetere le operazioni in sequenza dal punto 5 al punto 8 finché i valori non sono precisi (tipico 3 tentativi).

**Esempio di configurazione**: TC " K " 0 ÷ 400 °C, Out 0 ÷ 10 Vcc

Span =>  $400^{\circ}$ C ;

Configurazione interruttori di ingresso: On, On, On, On.

Configurazione interruttori di uscita (DSO ): Off, On, Off, On, Off.

## **TABELLA CAMPI SCALA DI INGRESSO**

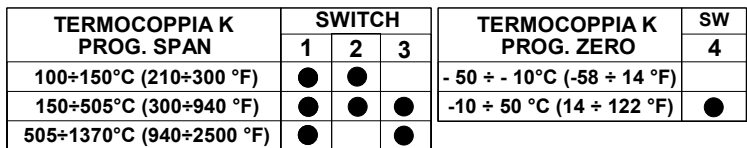

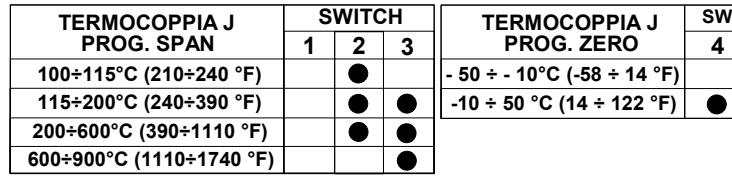

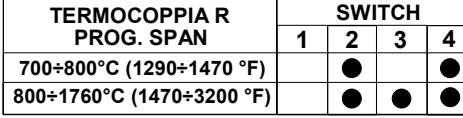

**TERMOCOPPIA S**<br>**PROG. SPAN** 1 2 3

**PROG. SPAN**

**700÷800°C (1290÷1470 °F) 800÷1760°C (1470÷3200 °F)**

**Prog. Zero non necessaria; lo Zero può essere regolato da -50 a 50 °C mediante l' apposito potenziometro.**

**Prog. Zero non necessaria; lo Zero può essere regolato da -50 a 50 °C mediante l' apposito** 

**Prog. Zero non necessaria; lo Zero può essere regolato da -50 a 50 °C mediante l' apposito** 

**potenziometro.**

**potenziometro.**

**4**

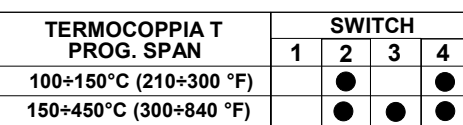

**TABELLA CAMPI SCALA DI USCITA**

**2 3 1 4**

 $\bullet$ 

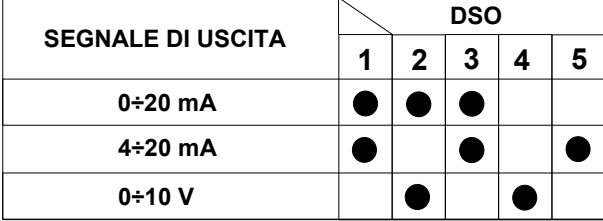

**= INTERRUTTORI DIP " ON"**

# **ISTRUZIONI PER L' INSTALLAZIONE**

**Il dispositivo DAT2145 è adatto al montaggio su binario DIN in posizione verticale. Occorre installare il dispositivo in un luogo non sottoposto a vibrazioni.**

**Si raccomanda inoltre di non far passare il cablaggio in prossimità di cavi per segnali di potenza.**

# **COLLEGAMENTI DAT 2145**

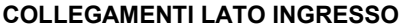

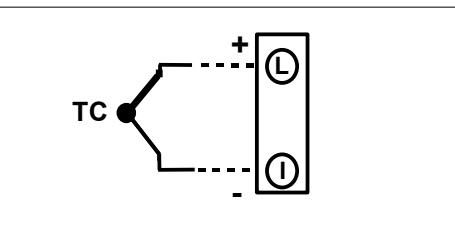

**Nota: morsetti G, H, E, F non collegati (NC).**

## **COLLEGAMENTI LATO ALIMENTAZIONE**

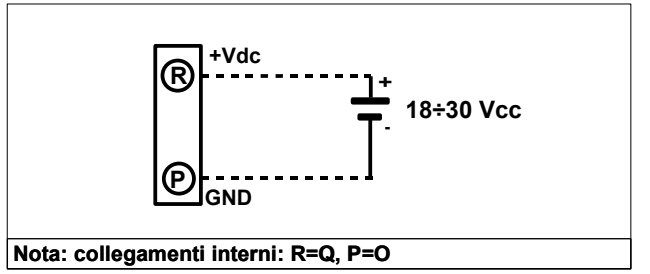

# **COLLEGAMENTI LATO USCITA**

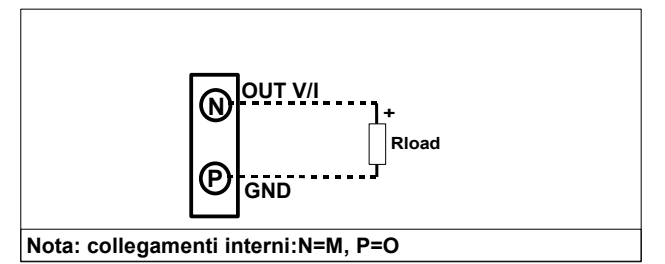

# **DIMENSIONI (mm) & REGOLAZIONI**

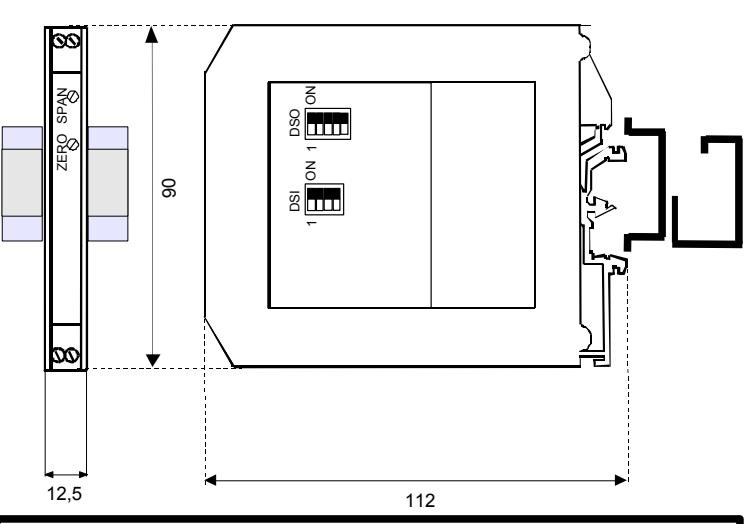

### **COME ORDINARE**

Il dispositivo viene fornito nella configurazione richiesta dal cliente in fase di ordine. Nel caso in cui la configurazione del dispositivo non sia specificata, i parametri di funzionamento saranno da impostare a cura dell' utilizzatore. Fare riferimento alla sezione "Specifiche Tecniche" per i campi scala di ingresso ed uscita.

#### **ESEMPIO DI CODICE D' ORDINE:**

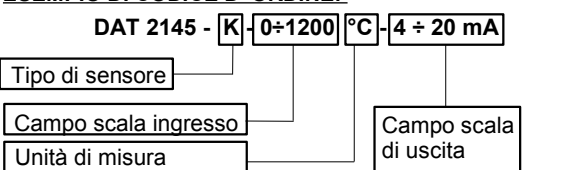